Gestión de Pagos y Liquidez

Proceso

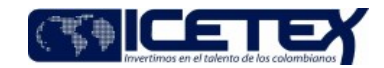

Contenido

## 1 OBJETIVO

Controlar el cumplimiento de las operaciones que se realicen por compra de divisas del ICETEX.

Gestión financiera

#### 2 ALCANCE

Inicia con la recepción de la solicitud de compra de divisas y finaliza con la confirmación de las operaciones que se evidencia en los movimientos de los extractos bancarios de la entidad.

#### 3 DEFINICIONES

- · Contraparte: Término con el que se designa a la parte contraria en una operación de compra.
- · Divisa: Moneda extranjera (dólares y/o Euros).

#### **4 CONDICIONES GENERALES**

- La compra de divisas se da por solicitud de las áreas que requieren efectuar pagos o giros al exterior (Secretaria General, Vicepresidencia de Crédito y Cobranza, Vicepresidencia de Fondos en Administración, Vicepresidencia de Operaciones y Tecnología, la Oficina de Relaciones Internacionales, Oficina Asesora Jurídica y Vicepresidencia Financiera para el servicio a la deuda).
- Se debe diligenciar el formato F234 "Solicitud Compra de Divisas"; en este formato se debe detallar el monto, la moneda extranjera a adquirir y el motivo de la solicitud
- Para los pagos en otras monedas diferentes al dólar, se deberá solicitar a la contraparte, el pago directo al tercero beneficiario de giro, relacionando en el oficio los datos correspondientes a la cuenta destino.

#### 5 DESCRIPCIÓN

## **DIAGRAMA DE FLUJO**

 $(N/A)$ .

#### **ACTIVIDADES**  $5.2$

#### Coordinador de Pagaduría /Dirección de Tesorería

- Recibe la solicitud de compra de divisas formato "Solicitud de Compra de Divisas" (F234), verifica la solicitud y valida los saldos disponibles en cuentas, según el  $5.2.1$ monto de compra requerido.
- 5.2.2 Entrega al Analista encargado de lá compra de divisas el formato "Solicitud de Compra de Divisas" (F234) e informa la disponibilidad de recursos por banco, de acuerdo al monto solicitado.

#### Analista / Vicepresidencia Financiera

- Recibe correo electrónico con el formato "Solicitud de Compra de Divisas" (F234) y la instrucción de compra de divisas, donde informan las entidades con saldo 5.2.3 disponible para la compra, reportadas por el Coordinador de Pagaduría.
- $5.2.4$ Solicita cotizaciones a través de Bloomberg a los intermediarios del mercado cambiario, de acuerdo con el correo electrónico enviado por el Coordinador de Pagaduría. De no ser posible la cotización por Bloomberg, realiza las cotizaciones por línea telefónica grabada.

5.2.5 Cierra la compra con el intermediario que ofrezca las mejores condiciones.

#### **Banco**

5.2.6 Cierra la negociación de acuerdo con las condiciones pactadas.

#### Analista / Vicepresidencia Financiera

5.2.7 Diligencia el Formato "Compra o Venta de divisas" (F249) y envía por correo a la Dirección de Tesorería.

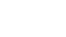

In-Process

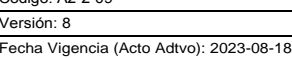

 $0.02200$ 

**MacroProceso** 

Gestión de Pagos y Liquidez

Proceso

Técnico Administrativo o Profesional / Dirección de Tesorería

Gestión financiera

- 5.2.8 Recibe el formato "Compra o venta de divisas" (F249), confirma que el valor de la compra de divisas coincida con la cuantía solicitada, verifica que el valor total de la compra coincida con la tasa de cambio y la naturaleza de los recursos requeridos (Propios o Fondos en Administración).
- 5.2.9 Elabora el oficio a la entidad financiera indicando que se debite de la cuenta en pesos respectiva el valor de giro, y lo traslade a la cuenta en dólares del ICETEX o a la cuenta en el exterior del tercero en el caso de transacciones en otras divisas, este documento se remite de acuerdo con las condiciones de maneio de la cuenta y el tipo de cumplimiento requerido, incluyendo la firma.

5.2.10 Diligencia el formato de "Declaración de cambio por servicios, transferencias y otros conceptos" del Banco de la República.

# Técnico Administrativo / Profesional / Analista / Dirección de Tesorería

- 5.2.11 Verifica la información del oficio, y formato de "Declaración de cambio por servicios, transferencias y otros conceptos", información mínima requerida, condiciones de cumplimiento y el numeral cambiario frente al formato "Solicitud de Compra de Divisas" (F234) y el formato "Compra o venta de divisas" (F249),
	- Si es correcto, continúa con la actividad 5.2.12
	- Si es incorrecto, solicita al profesional realizar las correcciones.
- 5.2.12 Firma el oficio en calidad de revisó

## Coordinador de Pagaduría / Dirección de Tesorería

5.2.13 Firma el oficio previa validación del formato de "Declaración de cambio por servicios, transferencias y otros conceptos" y de las condiciones de cumplimiento frente al formato "Solicitud de Compra de Divisas" (F234) y el formato "Compra o venta de divisas" (F249),

## Director(a) de Tesorería / Dirección de Tesorería

5.2.14 Firma el oficio y el formato" Declaración de cambio por servicios, transferencias y otros conceptos", dirigido al banco para la compra de divisas, validando que cuente con los soportes correspondientes y las firmas de quien elaboró y revisó la operación.

## Técnico Administrativo/ Profesional / Analista / Dirección de Tesorería

5.2.15 Envía oficio a la entidad financiera para que debite el valor de la operación y lo consigne en la cuenta bancaria respectiva, efectuando seguimiento hasta que se culmine la operación adecuadamente.

## Profesional de Tesorería / Dirección de Tesorería

5.2.16 Valida los movimientos débito y crédito en las cuentas respectivas, e inicia el procedimiento de A2-2-01 "Boletín de Tesorería".

# **6 SEGUIMIENTO Y CONTROL**

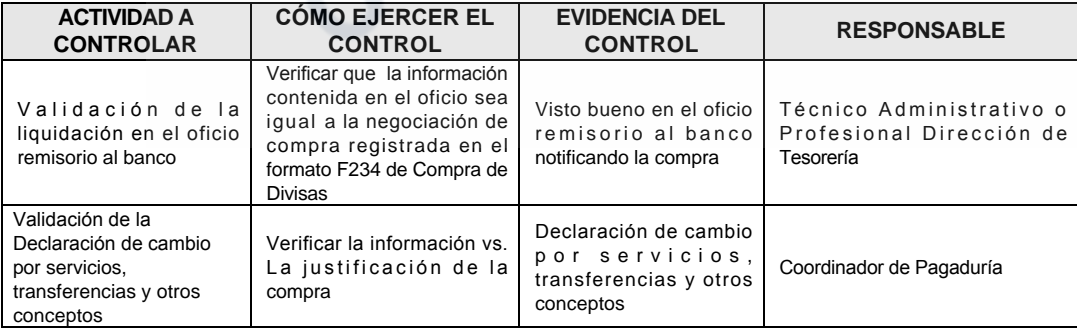

# 7 DOCUMENTOS RELACIONADOS

Proceso

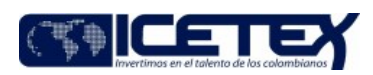

Fecha Vigencia (Acto Adtvo): 2023-08-18 **MacroProceso** 

Gestión de Pagos y Liquidez

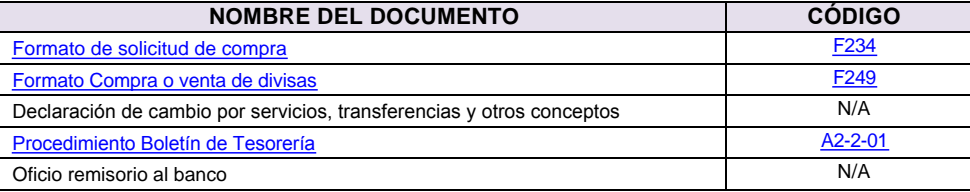

Gestión financiera

CORIA CONTROLLADA

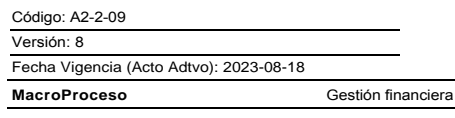

Gestión de Pagos y Liquidez

Proceso

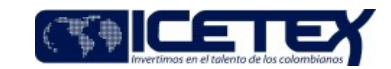

# Modificaciones

#### Descripción de cambios

- Se hacen cambio en la organización del documento, se eliminan palabras y se cambia la redacción de algunos párrafos
- · Se elimina el numeral 5.2.14 en la actividad de dirección de tesorería y se cambia de director de tesorería al coordinador de pagaduría en esta actividad
- El numeral 5.2.14 pasa a ser de directo de Tesorería y se modifica y complementa el párrafo
- En el numeral 5.2.15 se agrega al analista
- En el numeral 6 se cambia redacción y se modifica el texto

# **Historial de Versiones**

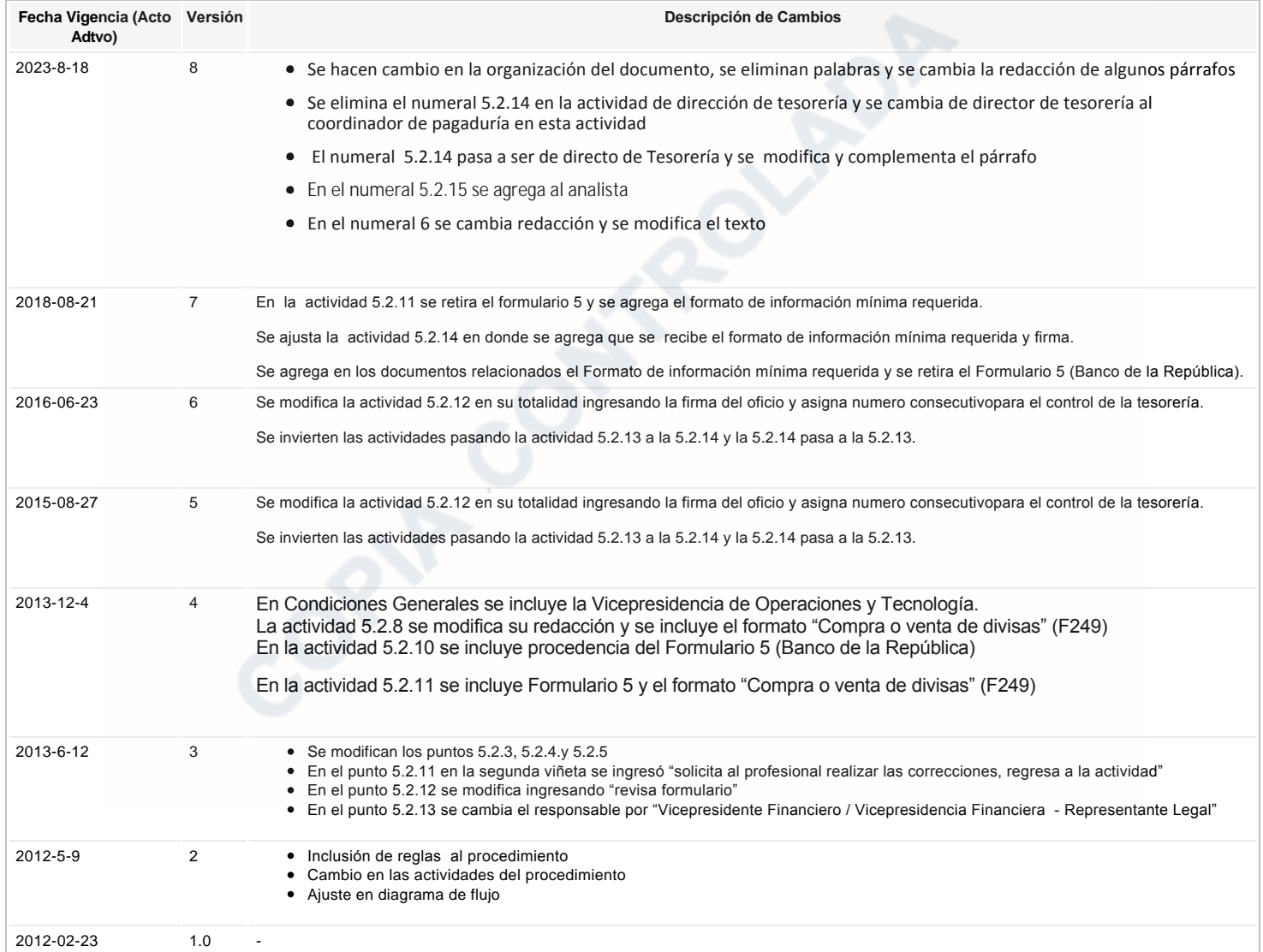

اج Ha revisado el documento en su totalidad?<br>Sl